# **1 Trademarks**

Stellaris, StellarisWare are registered trademarks of Texas Instruments. All other trademarks are the property of their respective owners.

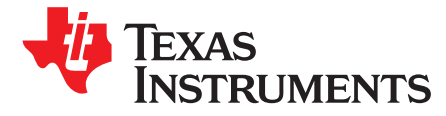

# *Software UART for Stellaris® Microcontrollers*

*Chris Lande*

#### **ABSTRACT**

The universal asynchronous receiver transmitter (UART) is a widely used serial communications peripheral used in many applications for connection to legacy devices. Many systems use multiple instances of legacy devices and modern microcontrollers generally support this. However, in some cases additional instances beyond the hardware limit may be required. This application report looks at an implementation of a software-based UART that, using general-purpose input/outputs (GPIO), allows you to overcome the hardware limitations or lack of dedicated peripherals. Project collateral discussed in this app report can be downloaded from the following URL: <http://www.ti.com/lit/zip/SPMA017>.

#### **Contents**

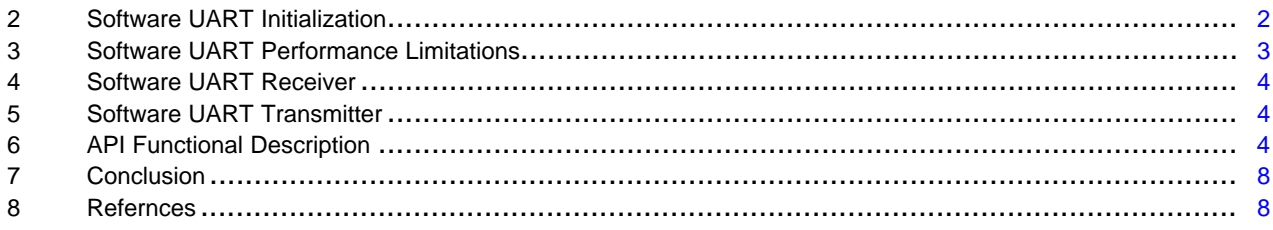

#### <span id="page-1-0"></span>**2 Software UART Initialization**

This implementation uses two GPIOs, one for transmit (TX), and one for receive (RX) and two timers, a single 32-bit timer configured as two individual 16-bit timers. One 16-bit timer is used to generate the transmit tick and the other is used for the receive tick. Each timer interrupt function is loaded into the nested vectored interrupt controller (NVIC) table in the startup.c file. The GPIOs used in this example both belong to the same GPIO bank, for example, BANK 'C' IO 0, 1.

#### *2.1 Inputs and Outputs*

The GPIO bank and individual GPIOs used for TX, RX are configured in the swate basic.c file by way of definitions. TX and RX GPIOs are configured by the SWU\_GPIO\_TX and SWU\_GPIO\_RX definitions, respectively. Note that in this implementation, both RX and TX GPIOs use the same GPIO bank via the SWU\_GPIO\_PORT\_BASE definition.

#### *2.2 Software UART Port Configuration*

The baud rate, number of data-bits, parity, and stop-bits are also configured by the SW UARTConfigSetExpClk function. It has been tested with the following configurations. (1)

| Baud Rate: | 9600, 19200, 38400, 57600, 115200 |
|------------|-----------------------------------|
| Data Bits: |                                   |
| Parity:    | <b>NONE</b>                       |
| Stop Bits: |                                   |

<sup>(1)</sup> For running clock frequency limitations, see [Section](#page-2-0) 3.

**TEXAS** 

**TRUMENTS** 

There are two functions used to configure and initialize the software UART:

- SW\_UARTConfigSetExpClk Sets up baud-rate, number of data-bits, and number of stop-bits.
- SW\_UARTEnable Enables the timers and interrupts used by software UART.

Each of the above functions is detailed in [Section](#page-3-2) 6.

## <span id="page-2-0"></span>**3 Software UART Performance Limitations**

The software UART has been tested through a range of system clock frequencies for both data transmission and reception. Both the receive and transmit functions are independently interrupt-driven. The receive functionality has a higher priority than transmit. Therefore, there will be some cases, typically seen at lower system frequencies, where transmission can be interrupted by a received event resulting in the transmission failing.

[Table](#page-2-1) 1 shows the tested system frequencies and attainable baud rates for character transmission.

<span id="page-2-1"></span>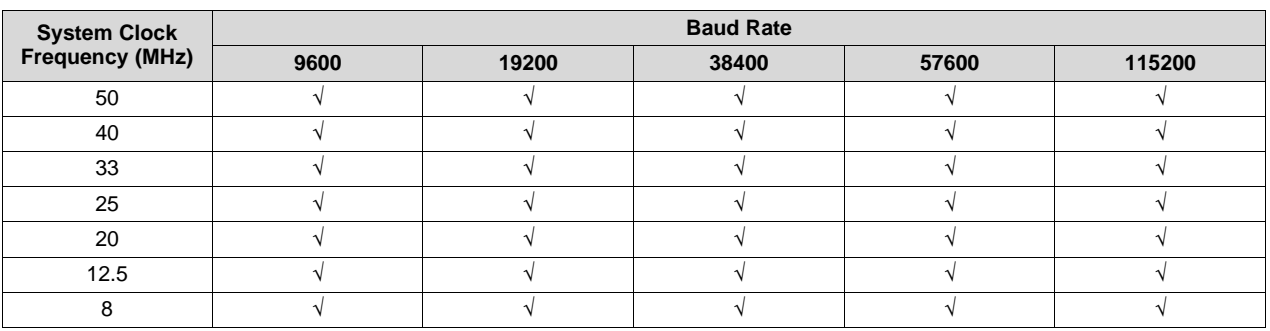

**Table 1. Transmit Performance Versus System Clock Frequency**

[Table](#page-2-2) 2 shows the tested system frequencies and attainable baud rates for character reception.

**Table 2. Receive Performance Versus System Clock Frequency**

<span id="page-2-2"></span>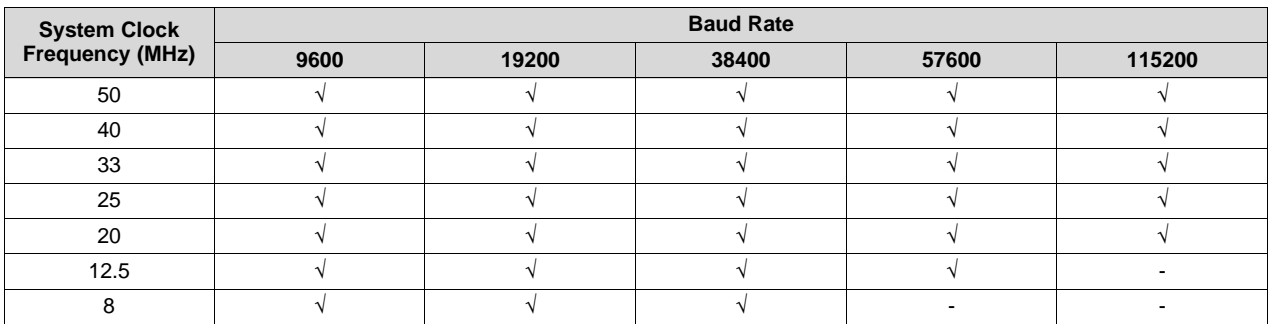

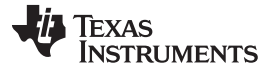

#### <span id="page-3-0"></span>**4 Software UART Receiver**

The RX GPIO is configured as an input that interrupts on a falling edge. The interrupt is used to detect a valid start condition.

There are three functions available to handle character reception:

- SW\_UARTCharsAvail Returns the number of characters in the receive buffer.
- SW\_UARTCharGet Returns a character if there is one available in the receive buffer. If there is no character available, it blocks until there is.
- SW\_UARTCharGetNonBlocking Returns a character if there is one available in the receive buffer. If there is no character available, it returns an error code.

Each of the above functions is described in detail in [Section](#page-3-2) 6.

#### *4.1 Receive Buffer Configuration*

A circular buffer is implemented for received characters. The default size of this buffer is 16 characters. The size is configured by a definition in the  $sw\_uart.c$  file in the section labeled "Receive buffer/Variables." The #define is labeled as below. This value must be 1 or greater to ensure correct operation.

#define RX\_BUFFER\_SIZE 16

#### <span id="page-3-1"></span>**5 Software UART Transmitter**

The TX GPIO is configured as an output. There are three functions available to handle character transmission:

- SW\_UARTSpaceAvail Checks whether there is space available in the transmit buffer.
- SW\_UARTCharPut Puts a character in the transmit buffer if there is space available. If there is no space available, it blocks until there is.
- SW\_UARTCharPutNonBlocking Puts a character in the transmit buffer if there is space available. If there is no space available, it returns an error code.

Each of the above functions is described in detail in [Section](#page-3-2) 6.

# *5.1 Transmit Buffer Configuration*

A circular buffer is implemented for characters to be transmitted. The default size of this buffer is 16 characters. The size is configured by a definition in the  $sw\_uart.c$  file in the section labeled "Transmit" buffer/Variables." The #define is labeled as below. This value must be 1 or greater to ensure correct operation.

#define TX\_BUFFER\_SIZE 16

# <span id="page-3-2"></span>**6 API Functional Description**

#### *6.1 Existing Compatibility*

To maintain compatibility with the existing StellarisWare® UART API functionality, all of the functions used in the software UART have the ulBase parameter. In the software UART implementation, this parameter is currently unused.

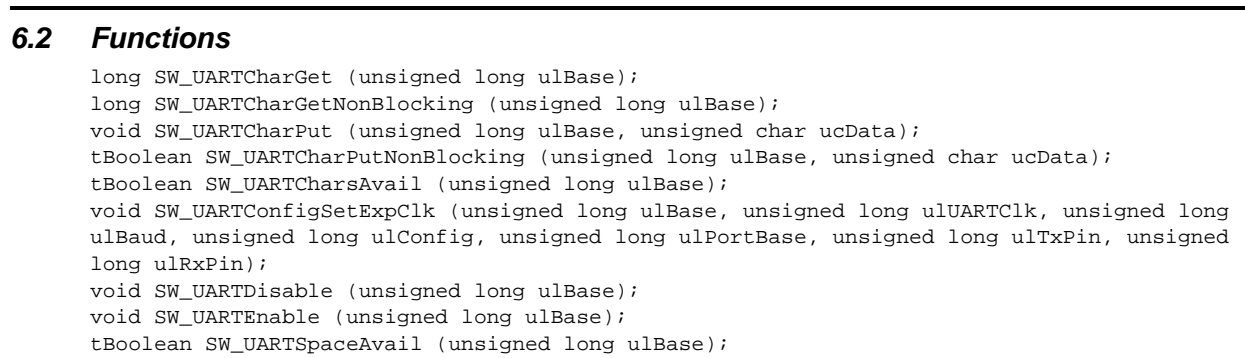

## *6.3 API Function Documentation*

# **Table 3. API Functions**

**Title** ...................................................................................................................................... **Page**

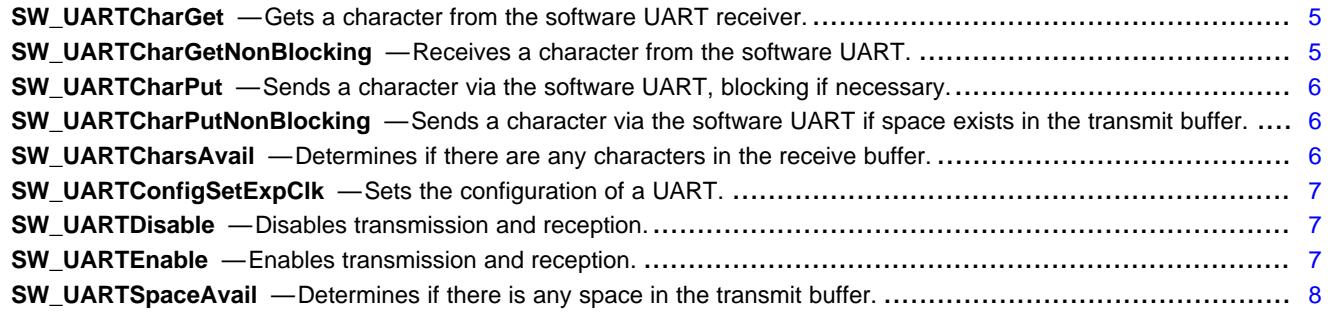

<span id="page-4-0"></span>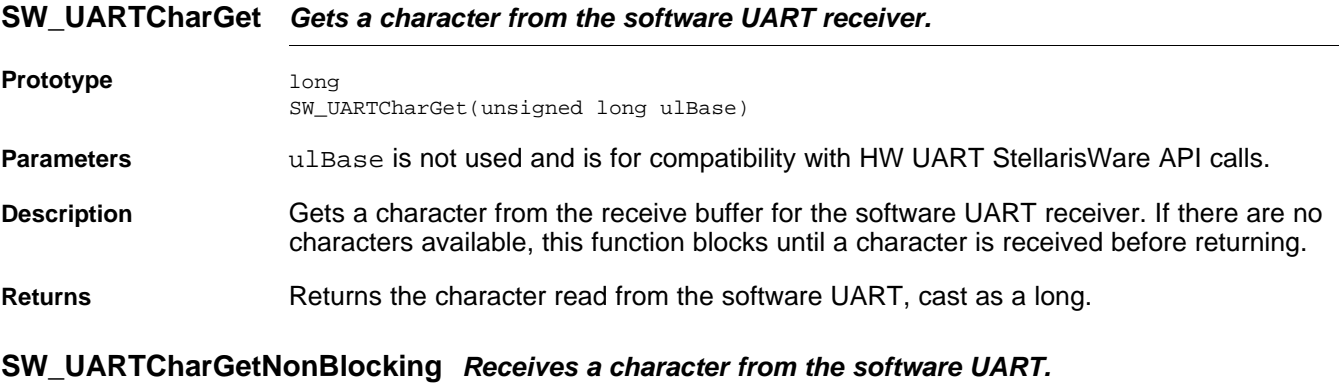

<span id="page-4-1"></span>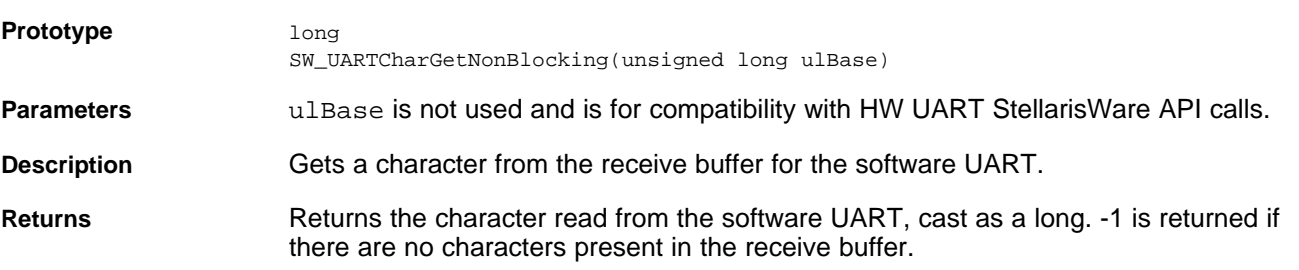

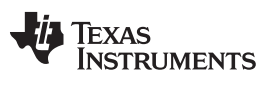

#### <span id="page-5-0"></span>**SW\_UARTCharPut** *Sends a character via the software UART, blocking if necessary.*

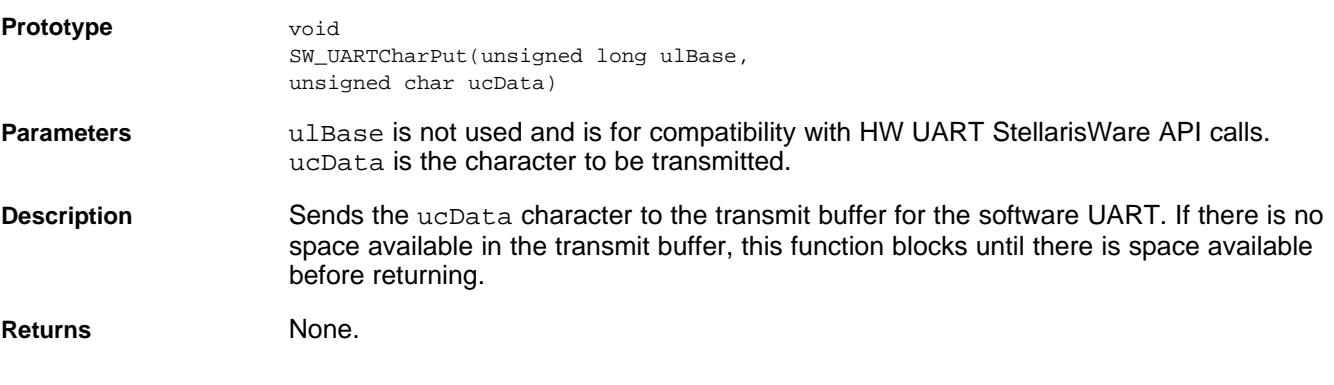

#### <span id="page-5-1"></span>**SW\_UARTCharPutNonBlocking** *Sends a character via the software UART if space exists in the transmit buffer.*

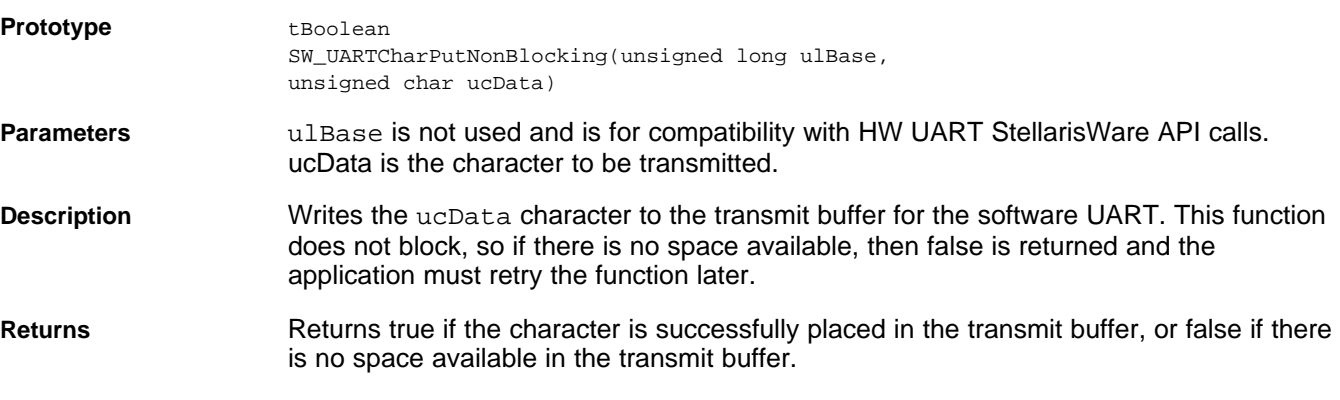

# <span id="page-5-2"></span>**SW\_UARTCharsAvail** *Determines if there are any characters in the receive buffer.*

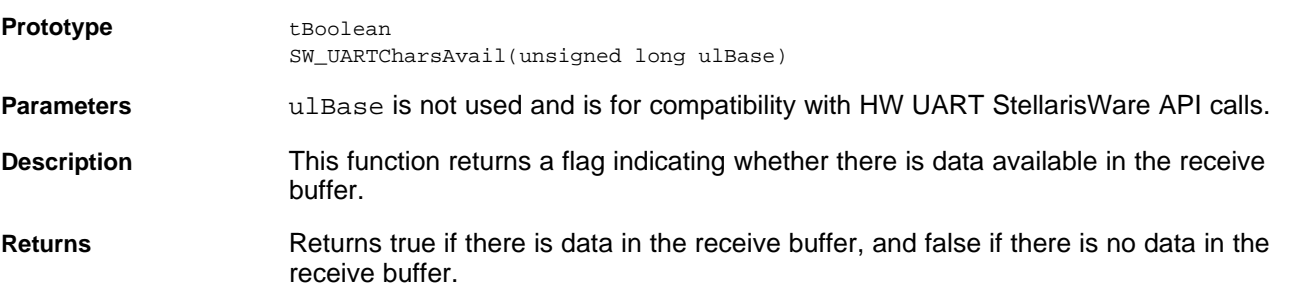

# <span id="page-6-0"></span>**SW\_UARTConfigSetExpClk** *Sets the configuration of a UART.*

<span id="page-6-2"></span><span id="page-6-1"></span>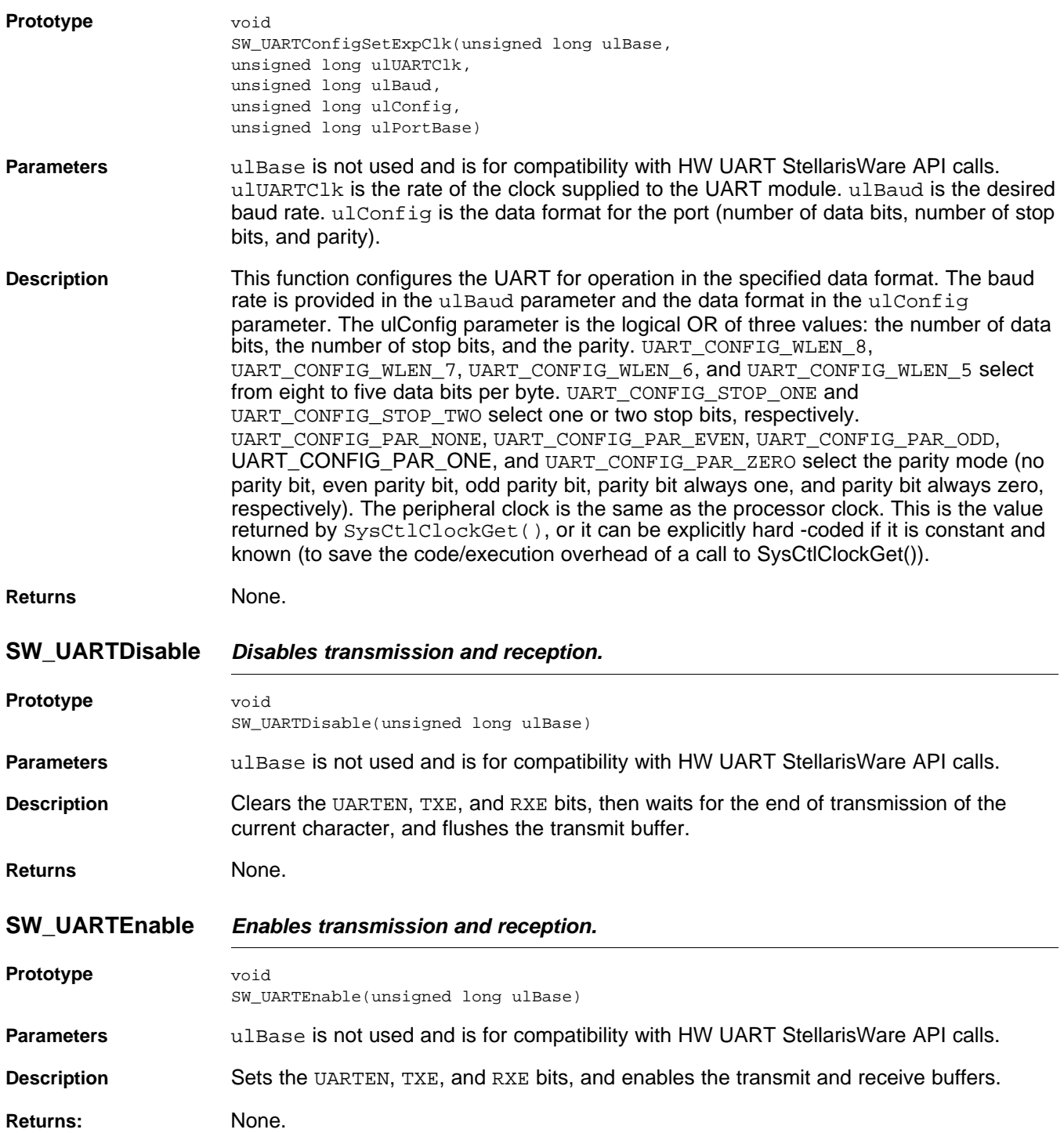

#### <span id="page-7-2"></span>**SW\_UARTSpaceAvail** *Determines if there is any space in the transmit buffer.*

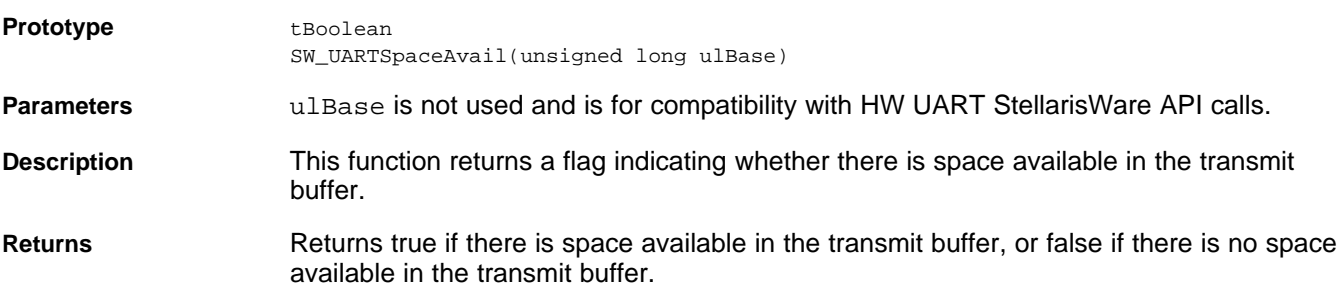

## <span id="page-7-0"></span>**7 Conclusion**

The software-based UART can be used on any Stellaris product to extend the number of available UARTs available to an application. When the number of hardware-based UARTs is not sufficient, the softwarebased UART gives the application access to additional UARTs. Special care should be taken when using the software-based UART to ensure that enough processing time is given to the software UART in order to allow it to function at all baud rates. As the required baud rates get higher, the processing time required to handle the baud rate will increase.

#### <span id="page-7-1"></span>**8 Refernces**

- *Tiva™ C Series Data Sheet* (individual device-specific documents available through the [product](http://www.ti.com/lsds/ti/microcontroller/tiva_arm_cortex/c_series/tm4c_arm_cortex-m4/products.page) [folders](http://www.ti.com/lsds/ti/microcontroller/tiva_arm_cortex/c_series/tm4c_arm_cortex-m4/products.page))
- *Tiva™ C Series Errata* (individual device-specific documents available through the [product](http://www.ti.com/lsds/ti/microcontroller/tiva_arm_cortex/c_series/tm4c_arm_cortex-m4/products.page) folders)
- *Tiva™ C Series ROM User's Guide* (individual device-specific documents available through the [product](http://www.ti.com/lsds/ti/microcontroller/tiva_arm_cortex/c_series/tm4c_arm_cortex-m4/products.page) [folders](http://www.ti.com/lsds/ti/microcontroller/tiva_arm_cortex/c_series/tm4c_arm_cortex-m4/products.page))
- [TivaWare™](http://www.ti.com/tool/sw-tm4c-drl) Peripheral Driver Library for C Series

#### **IMPORTANT NOTICE AND DISCLAIMER**

TI PROVIDES TECHNICAL AND RELIABILITY DATA (INCLUDING DATASHEETS), DESIGN RESOURCES (INCLUDING REFERENCE DESIGNS), APPLICATION OR OTHER DESIGN ADVICE, WEB TOOLS, SAFETY INFORMATION, AND OTHER RESOURCES "AS IS" AND WITH ALL FAULTS, AND DISCLAIMS ALL WARRANTIES, EXPRESS AND IMPLIED, INCLUDING WITHOUT LIMITATION ANY IMPLIED WARRANTIES OF MERCHANTABILITY, FITNESS FOR A PARTICULAR PURPOSE OR NON-INFRINGEMENT OF THIRD PARTY INTELLECTUAL PROPERTY RIGHTS.

These resources are intended for skilled developers designing with TI products. You are solely responsible for (1) selecting the appropriate TI products for your application, (2) designing, validating and testing your application, and (3) ensuring your application meets applicable standards, and any other safety, security, or other requirements. These resources are subject to change without notice. TI grants you permission to use these resources only for development of an application that uses the TI products described in the resource. Other reproduction and display of these resources is prohibited. No license is granted to any other TI intellectual property right or to any third party intellectual property right. TI disclaims responsibility for, and you will fully indemnify TI and its representatives against, any claims, damages, costs, losses, and liabilities arising out of your use of these resources.

TI's products are provided subject to TI's Terms of Sale ([www.ti.com/legal/termsofsale.html\)](http://www.ti.com/legal/termsofsale.html) or other applicable terms available either on [ti.com](http://www.ti.com) or provided in conjunction with such TI products. TI's provision of these resources does not expand or otherwise alter TI's applicable warranties or warranty disclaimers for TI products.

> Mailing Address: Texas Instruments, Post Office Box 655303, Dallas, Texas 75265 Copyright © 2019, Texas Instruments Incorporated